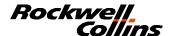

COURSE TITLE: Airshow® Interactive (ASXi) Airshow Configuration Editor (ACE) Tool v3

for Panasonic's Voyager 2D/3D

#### PREREQUISITES:

1. Familiarity with computers, and Windows 7.

- 2. Basic understanding of computer audio, video, graphic, and animation presentations.
- 3. Proficiency in speaking and reading simplified English.
- 4. Familiarity with commercial aviation operation and terminology.
- 5. Students should use a Window 7 computer to watch the demos.

#### **PURPOSE:**

This course applies to the Airshow Interactive (ASXi) software that is highly customizable, and uses configuration files to change the functional characteristics and presentation of Airshow for their airline presentation.

The Airshow Configuration Editor (ACE) Tool gives the airline the software tool to modify the ASXi configuration files.

Through the use of these CBT demos, students should learn the ASXi ACE Tool installation, operation and editing capability of the ASXi presentation on Panasonic's Voyager 2D/3D.

**Note:** This course focuses on product knowledge and operation of the ASXi ACE Tool in accordance with the Airshow® Interactive (ASXi) Airshow Configuration Editor (ACE) Tool v3 user guide (523-0823379). The course does not address customer specific procedures or policies.

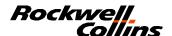

**OBJECTIVES:** Upon completing this course, the student should be able to:

- 1. Extract ASXi ACE Tool Files
- 2. Perform ACE Tool Installation
- 3. Create Folders
- 4. Copy Source File
- 5. Copy Map Package
- 6. Configure the MySQL Server
- 7. Confirm the MySQL Server
- 8. Import First 3D Configuration
- 9. Open Last
- 10. Open Previous Project
- 11. Replace Graphic
- 12. Replace Graphic Add Trigger
- 13. Add New Image
- 14. Edit Info Page
- 15. Add Location with Language
- 16. Airport Language Association
- 17. Change Time Zone Placename
- 18. Change World Clock City

**COURSE LENGTH:** 4 Hours

#### **TRAINING DEVICES:**

1. Student's Windows 7 Computer with display resolution set to minimum of  $1280 \times 1024$ 

#### **TRAINING MATERIALS:**

1. CBT ACE ASXi Demos

#### **REFERENCES:**

1. Airshow® Interactive (ASXi) Airshow Configuration Editor (ACE) Tool v3 user guide (523-0823379)

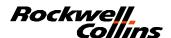

#### **COURSE OUTLINE**

- 1. ASXi ACE V3 Introduction
- 2. ACE Tool Overview
- 3. Extract ASXi ACE Tool Files
- 4. ACE Tool Installation
- 5. Create Folders
- 6. Copy Source File
- 7. Copy Map Package
- 8. MySQL Server Configuration
- 9. MySQL Server Confirmation
- 10. Import First 3D Configuration
- 11. Open Last
- 12. Open Previous Project
- 13. Replace Graphic
- 14. Replace Graphic Add Trigger
- 15. Add New Image
- 16. Edit Info Page
- 17. Add Location with Language
- 18. Airport Language Association
- 19. Change Time Zone Placename
- 20. Change World Clock City

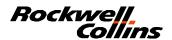

### **EQUIPMENT TYPE:**

| EQUIPMENT           | NOMENCLATURE                                                                                                    | PART NUMBER     |
|---------------------|----------------------------------------------------------------------------------------------------|-----------------|
| ASXi ACE Tool 3.1.0 | Airshow Configuration Editor (ACE) Software Tool for Airshow Interactive (ASXi) V3 on Panasonic's Voyager 2D/3D | 810-0425-3T1405 |
| ASXi ACE Tool       | Software Deliverable                                                                                            | 811-9561-3T1405 |